## **Install a bundle**

Published: 2022-03-08

ExtraHop bundles enable you to add pre-configured customizations to the ExtraHop system. You can download a bundle from the ExtraHop Solution Bundle Index, which includes integrations with third-party systems.

## **Before you begin**

You must have a bundle JSON file that you downloaded from the ExtraHop website or from another ExtraHop system.

- Download a bundle from the ExtraHop Solution Bundle Index  $\mathbb Z$ . Make sure your ExtraHop system meets the required minimum firmware specified.
- Download a bundle from the ExtraHop system by navigating to **System Settings > Bundles**, selecting the bundle, and then clicking **Download Bundle** from the right pane.

After you have downloaded a bundle, you can upload and install the bundle on your system.

- 1. Log in to the ExtraHop system through https://<extrahop-hostname-or-IP-address>.
- 2. Click the System Settings icon
- 3. Click **Bundles**.
- 4. Click **Upload Bundle**.
- 5. In the Upload Bundle pane, click **Choose File**, and then select the bundle JSON file you want to upload. Details about the bundle content appear, including the minimum required firmware version.
- 6. In the Install Options section, select the following checkboxes:
	- a) (Command appliances and Reveal(x) 360 only) Select the site where you want to install the bundle.

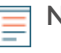

**Note:** Bundle customizations such as alerts and triggers are added to the selected sites. However, you can only view, enable, and configure customizations from the ExtraHop system where the bundle was installed.

b) Select the **Apply included assignments** checkbox.

This option assigns the bundle to the metric sources included with the bundle. In most cases, it is best to apply the default assignments.

c) Select the **Overwrite existing content** checkbox.

This option overwrites any objects that have the same name as objects in the bundle. If you have existing system objects with the same name that you want to preserve, you must rename those objects to avoid overwriting them with the objects in the bundle.

## 7. Click **Install**.

**Next steps**

- Follow the installation instructions on the bundle page in the ExtraHop Solution Bundle Index  $\mathbb{E}$ .
- Enable any [triggers](https://docs.extrahop.com/8.6/bundle-best-practices/#including-triggers-in-bundles)  $\mathbb F$  included in the bundle.
- Configure any [alerts](https://docs.extrahop.com/8.6/bundle-best-practices/#including-alerts-in-bundles)  $\mathbb Z$  in the bundle to notify relevant email addresses.